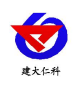

# **RS-YG2-N01** 烟雾传感器用户手册 (**485** 型)

文档版本: V1.0

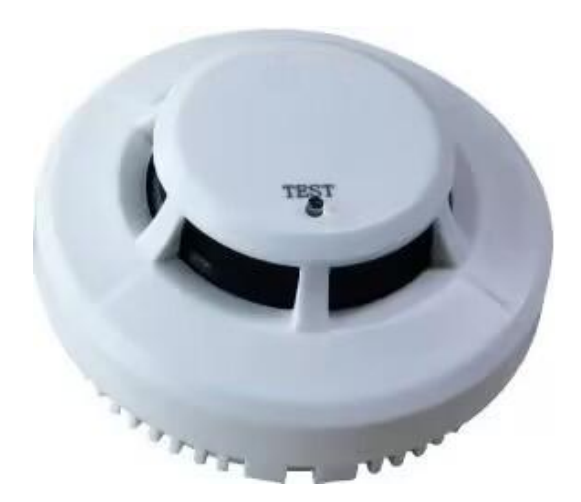

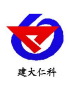

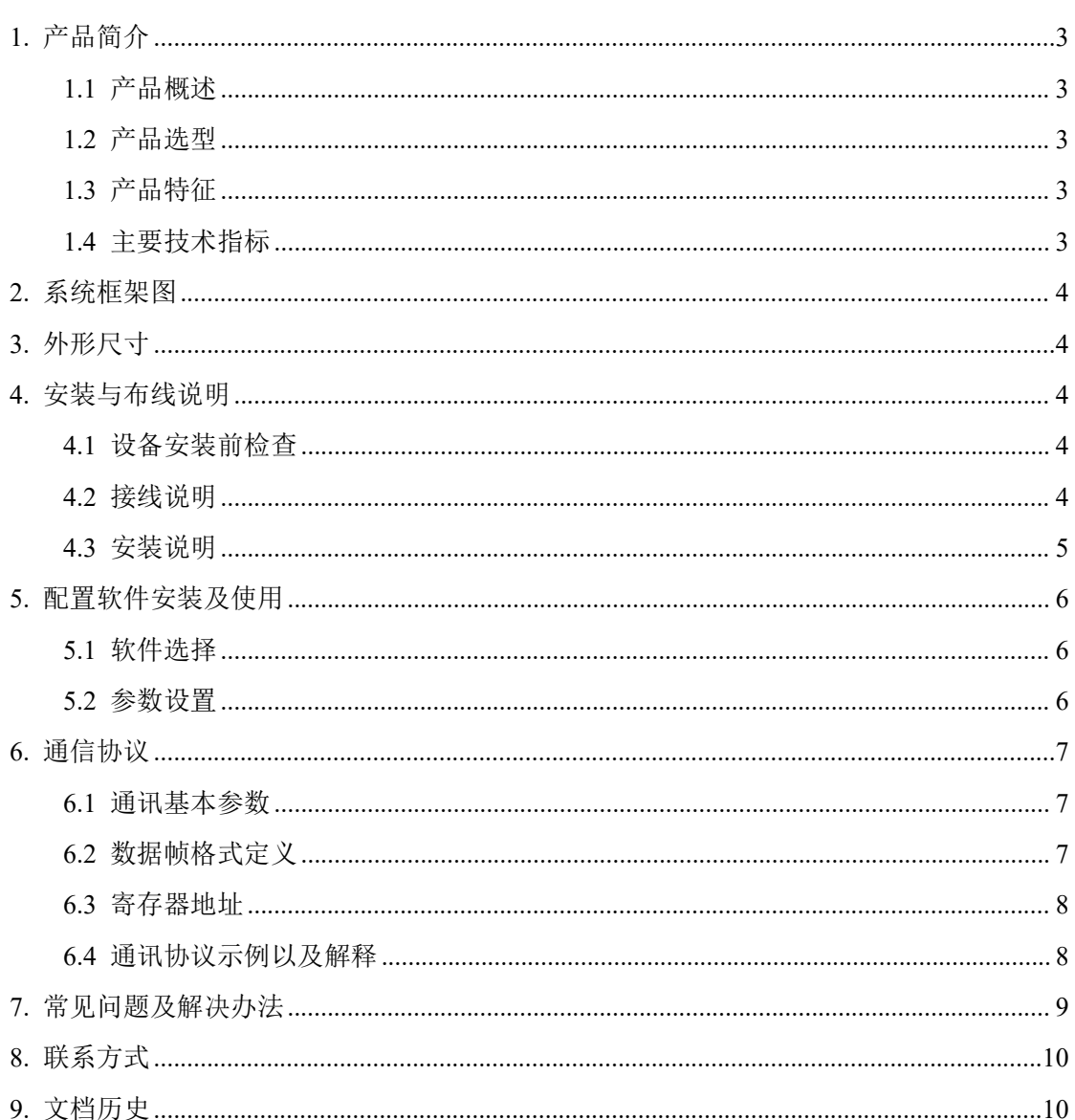

<span id="page-2-0"></span>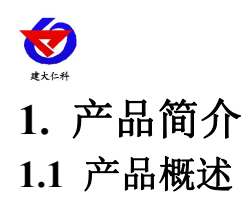

<span id="page-2-1"></span>RS-YG2-N01 烟雾传感器能够探测火灾时产生的烟雾。烟雾传感器采用光电感烟器件及 优良的生产工艺,工作稳定,外形美观,安装简单,无需调试,可广泛应用于商场、宾馆、 商店、仓库、机房、住宅等场所进行火灾安全检测。烟雾传感器内置蜂鸣器,报警后可发出 强烈声响。烟雾传感器采用标准的 485 信号输出, Modbus 协议, 支持二次开发。

#### <span id="page-2-2"></span>**1.2** 产品选型

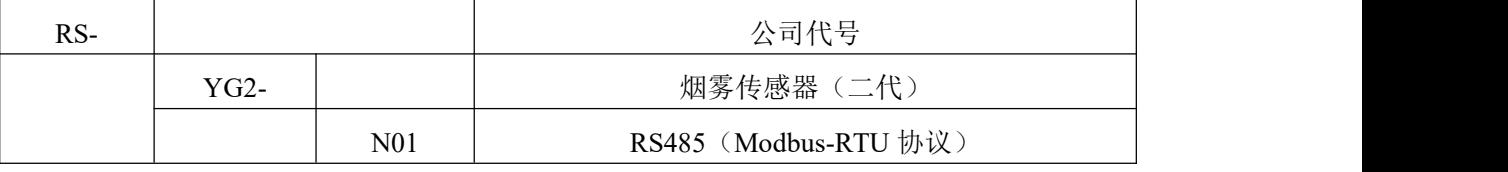

## <span id="page-2-3"></span>**1.3** 产品特征

- 吸顶安装
- 防拆盒盖
- 采用微处理器
- 全方位 360°探测
- 可调节报警延时
- 采用贴片技术, 抗 EMI、RFI 干扰

#### <span id="page-2-4"></span>**1.4** 主要技术指标

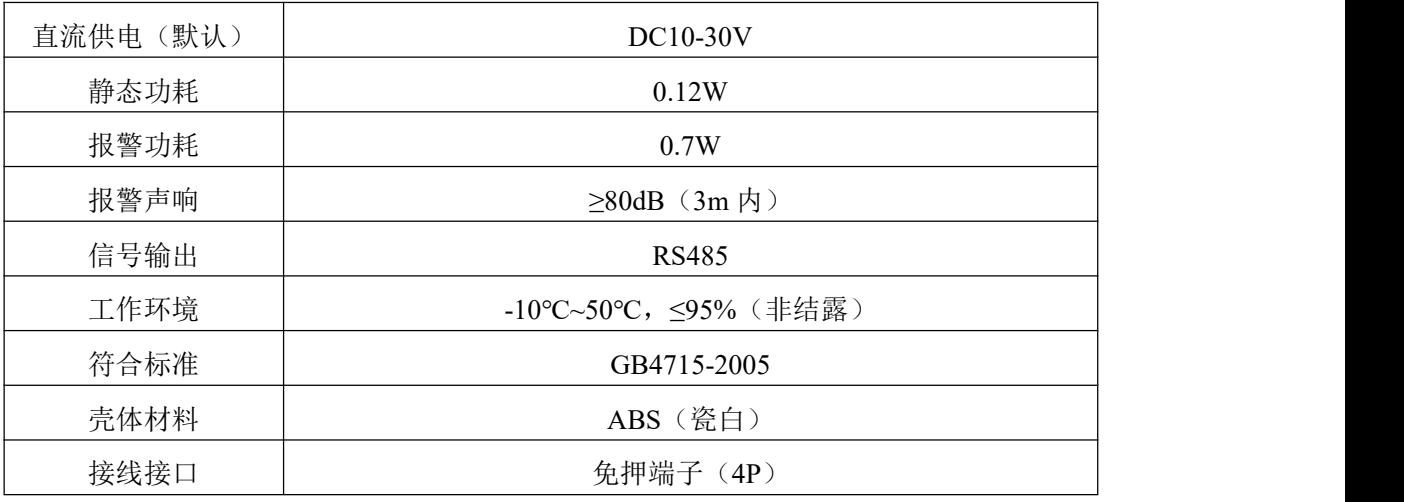

<span id="page-3-0"></span>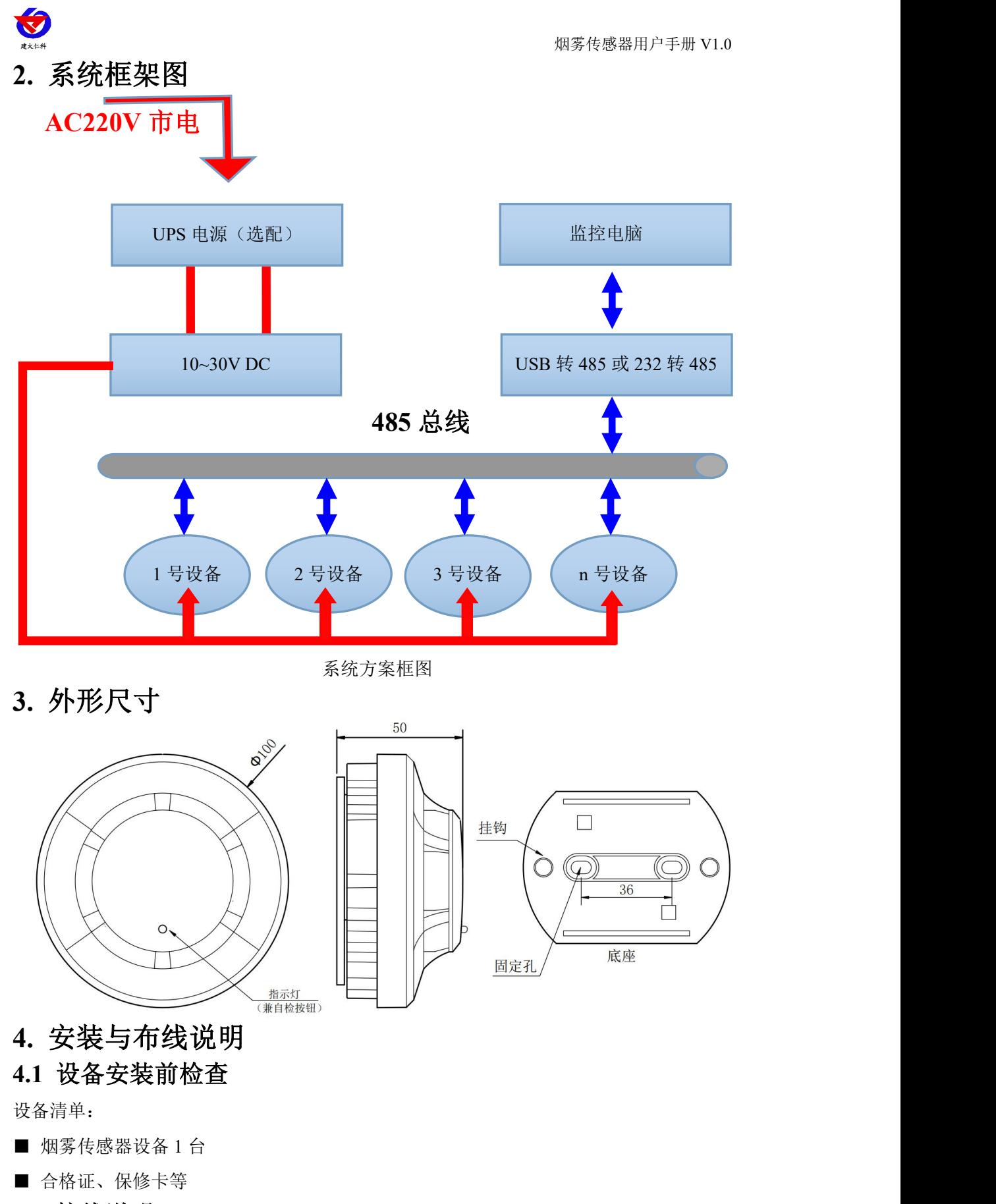

<span id="page-3-4"></span><span id="page-3-3"></span><span id="page-3-2"></span><span id="page-3-1"></span>**4.2** 接线说明

电源输入 10~30V 均可。485 信号线接线时注意 A/B 两条线不能接反, 总线上多台设备

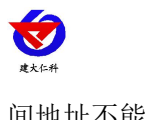

间地址不能冲突。

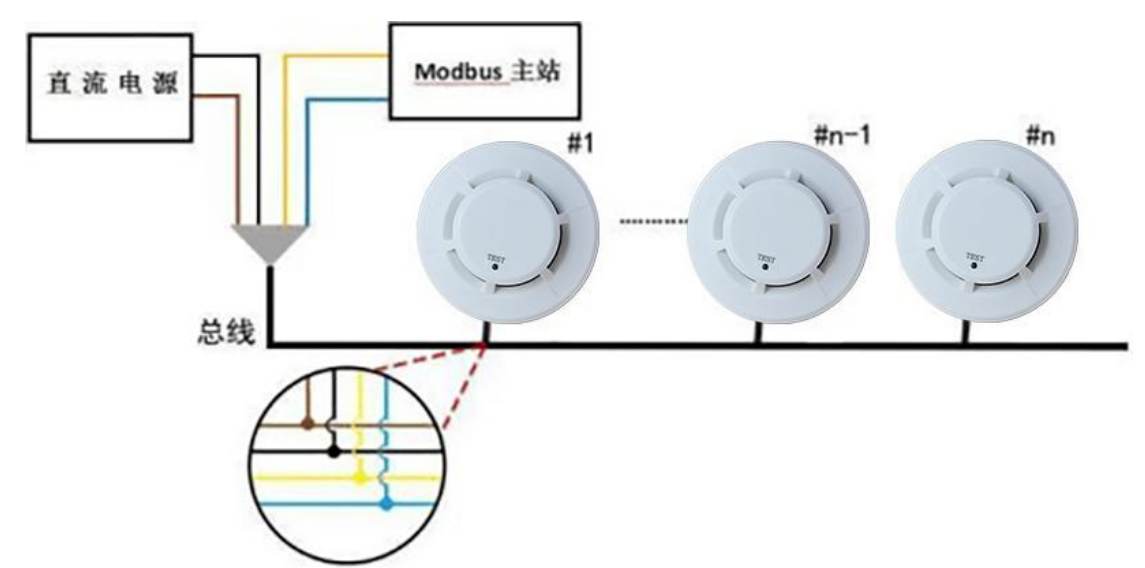

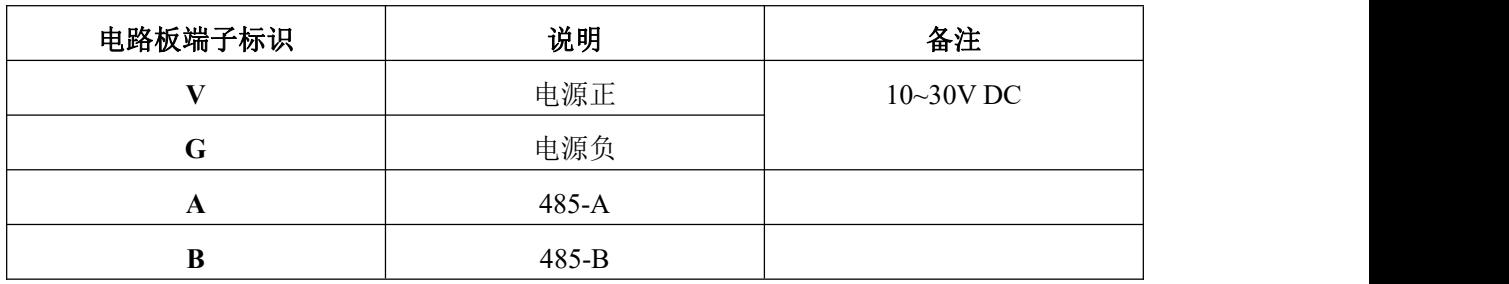

#### <span id="page-4-0"></span>**4.3** 安装说明

4.3.1 适宜的安装位置

安装于房顶时,应该放在房顶中间位置,若安装于倾斜或人形屋顶,烟雾传感器应与屋 顶保持一定距离每当坡度小于 30°时,距离为 0.2m 为宜,大于 30°时,距离 0.3m~0.5m 为宜。

该产品仅适用于有人值守的场所,不适合在以下场所使用

■ 正常情况下有烟滞留的场所

■ 有较大粉尘、水雾、蒸汽、油雾污染、腐蚀气体的场所

- 相对湿度大于 95%的场所
- 通风速度大于 5m/s 的场所
- 接近荧光灯具的地方
- 4.3.2 安装方法

在天花板上相距 36mm 的位置上打两个直径 5mm 的安装孔, 用膨胀塞和自攻螺丝固定 探测器底座在天花板上。

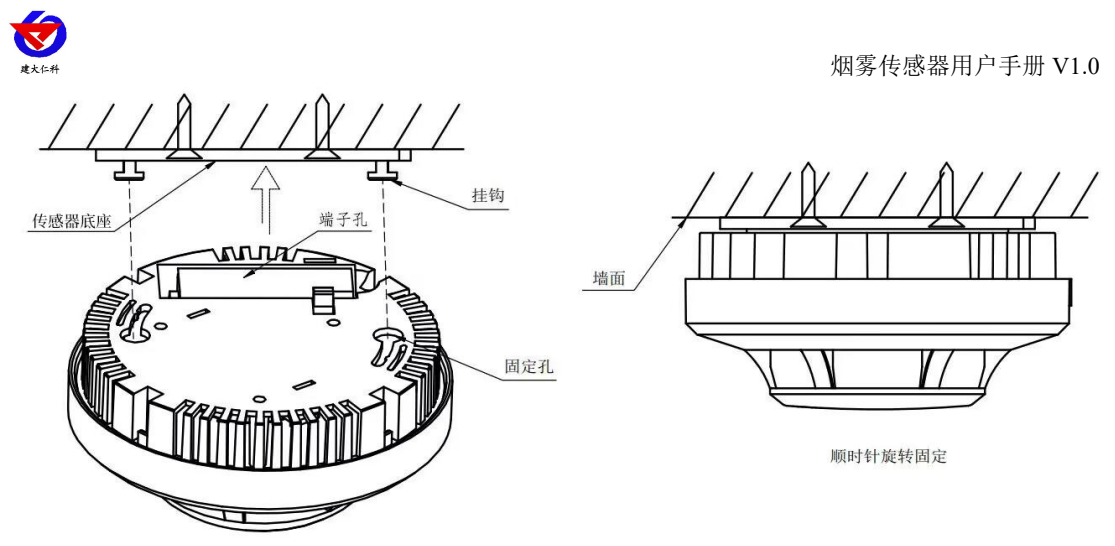

<span id="page-5-0"></span>**5.** 配置软件安装及使用

#### <span id="page-5-1"></span>**5.1** 软件选择

打开资料包,选择"调试软件"--- "485 参数配置软件",找到

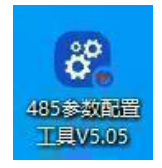

打开即可。注意:在使用该配置软件更改地址和波特率的时候只能接一台设备。

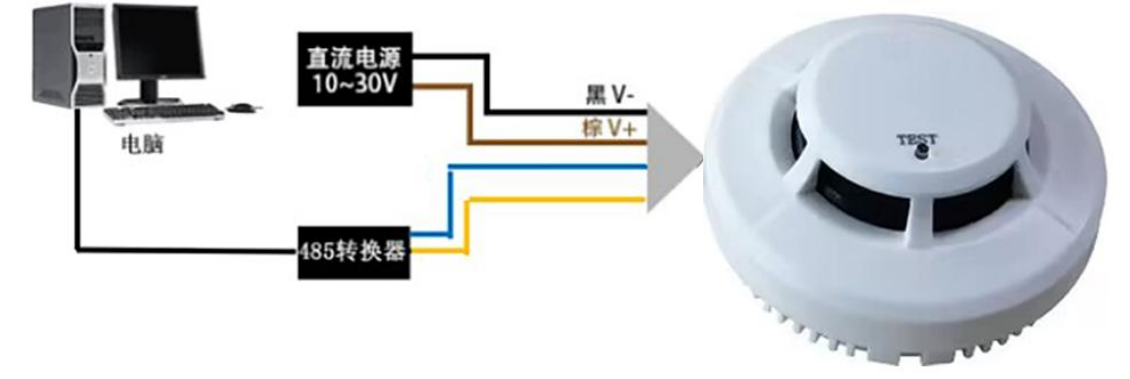

#### <span id="page-5-2"></span>**5.2** 参数设置

①、选择正确的 COM 口("我的电脑—属性—设备管理器—端口"里面查看 COM 端口), 下图列举出几种不同的 485 转换器的驱动名称。

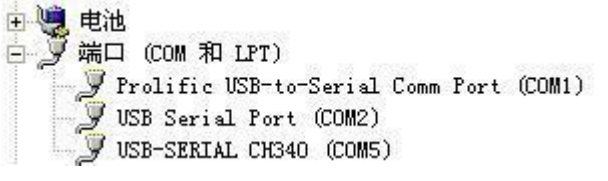

②、单独只接一台设备并上电,点击软件的测试波特率,软件会测试出当前设备的波特率以 及地址,默认波特率为 4800bit/s,默认地址为 0x01。

③、根据使用需要修改地址以及波特率,同时可查询设备的当前功能状态。

④、如果测试不成功,请重新检查设备接线及485驱动安装情况。

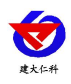

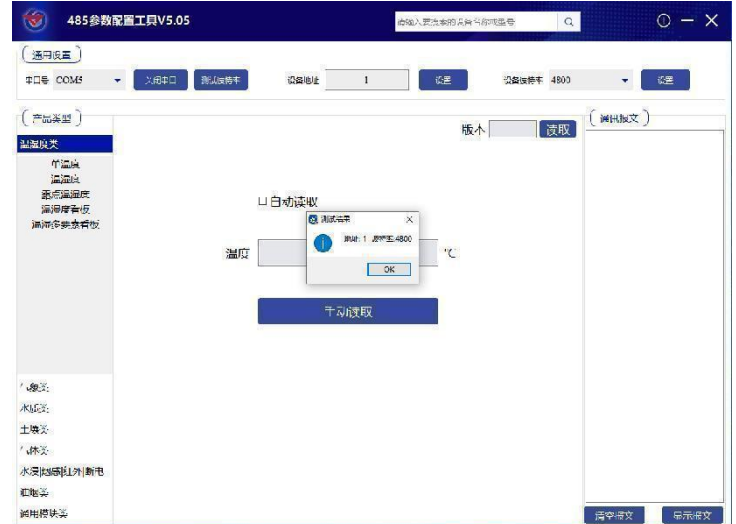

## <span id="page-6-0"></span>**6.** 通信协议

## <span id="page-6-1"></span>**6.1** 通讯基本参数

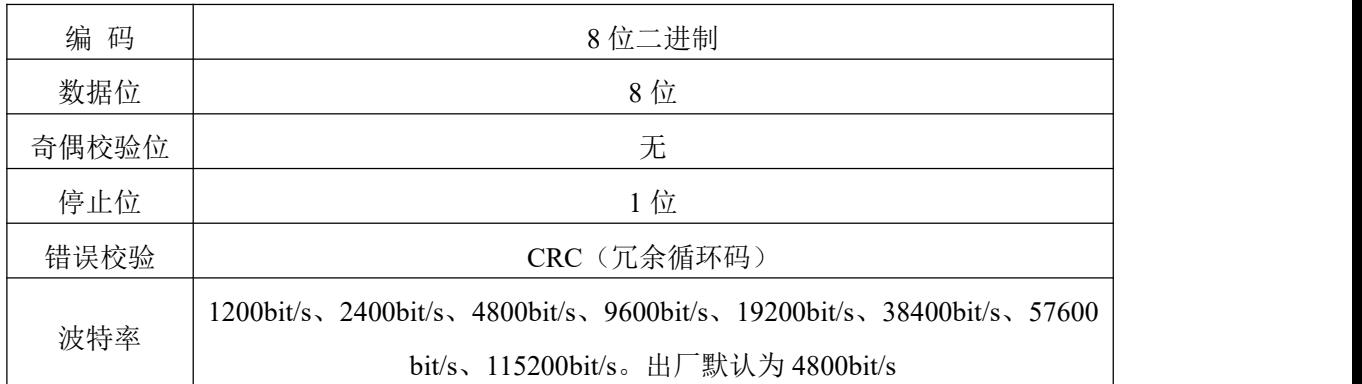

## <span id="page-6-2"></span>**6.2** 数据帧格式定义

采用 Modbus-RTU 通讯规约, 格式如下:

初始结构 ≥4 字节的时间

地址码 = 1 字节

功能码 = 1 字节

数据区 = N 字节

错误校验 = 16 位 CRC 码

结束结构 ≥4 字节的时间

地址码:为变送器的地址,在通讯网络中是唯一的(出厂默认 0x01)。

功能码: 主机所发指令功能指示,本变送器只用到功能码 0x03 (读取寄存器数据)。

数据区: 数据区是具体通讯数据, 注意 16bits 数据高字节在前!

CRC 码:二字节的校验码。

主机问询帧结构:

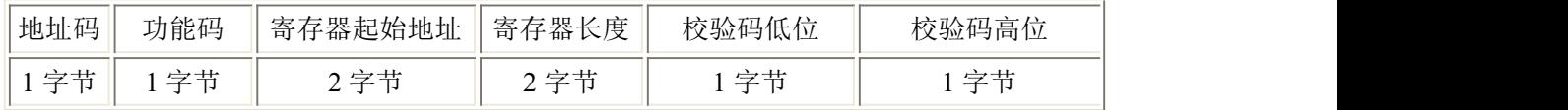

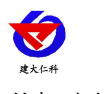

从机应答帧结构:

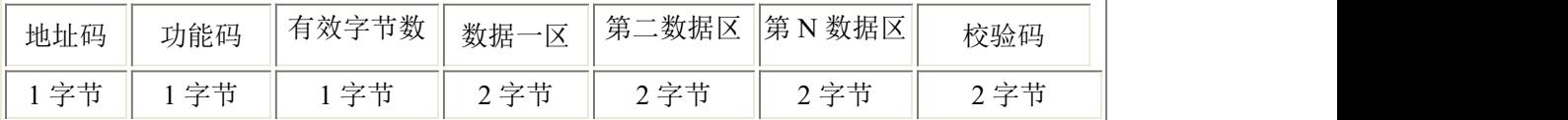

## <span id="page-7-0"></span>**6.3** 寄存器地址

可使用 03、06 功能码

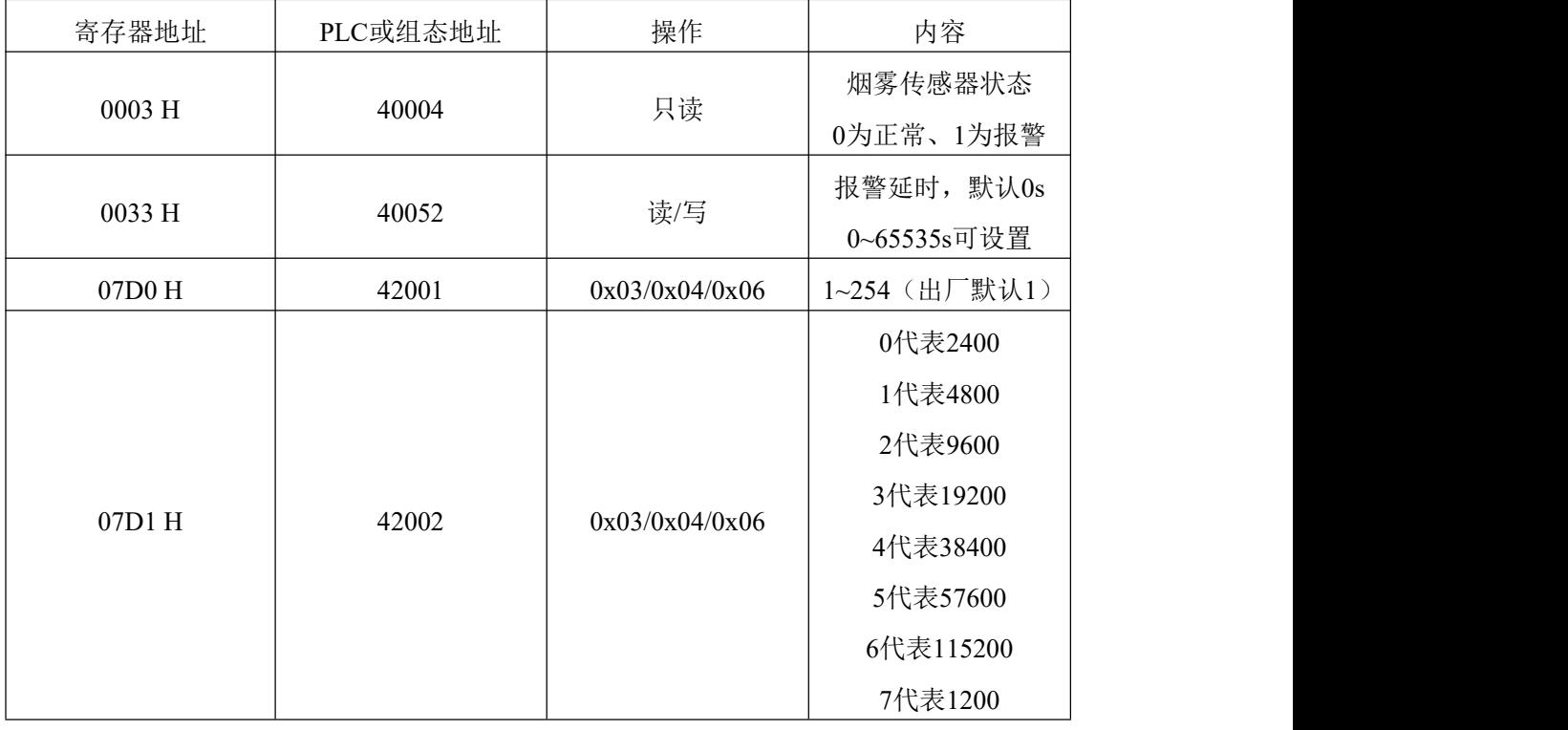

#### <span id="page-7-1"></span>**6.4** 通讯协议示例以及解释 问询烟雾传感器的工作状态

问询帧:

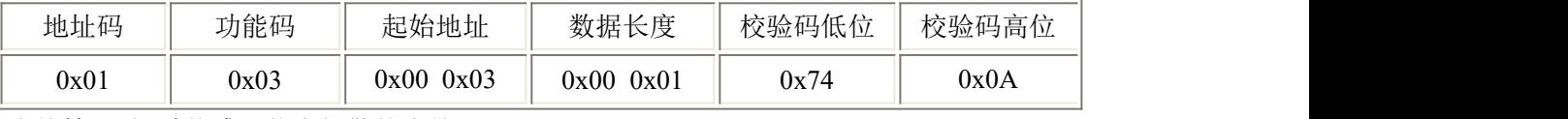

应答帧: 烟雾传感器状态报警的应答

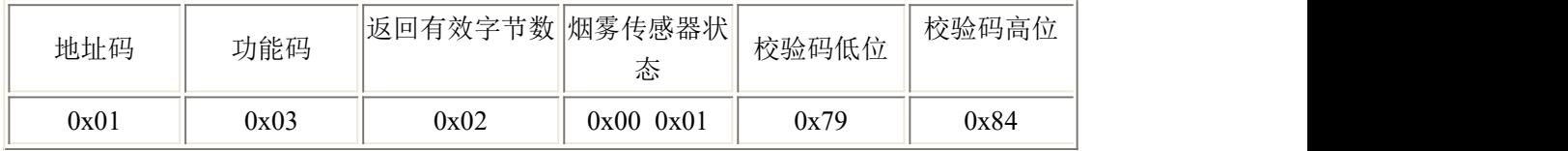

此时状态为1,说明该烟雾传感器为报警状态

#### 修改报警延时时间

问询帧:

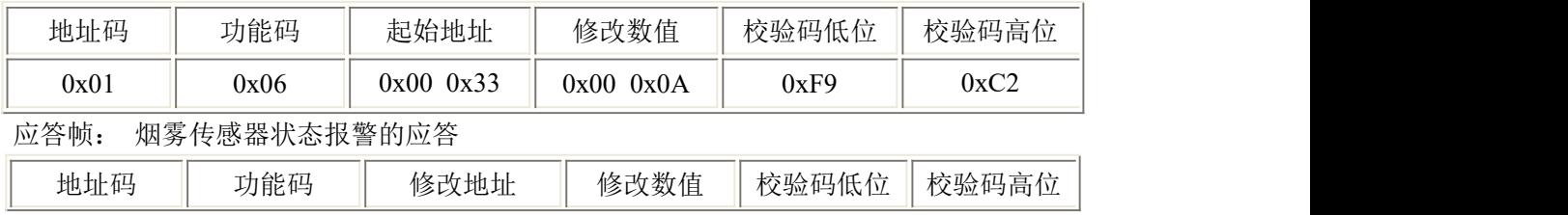

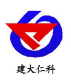

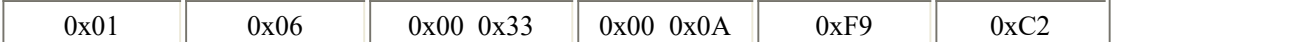

此时报警延时为 10s,即当 10s 内连续检测到烟雾时,设备发生报警。

## <span id="page-8-0"></span>**7.** 常见问题及解决办法

设备无法连接到 PLC 或电脑,可能的原因:

1)电脑有多个 COM 口, 选择的口不正确。

2)设备地址错误,或者存在地址重复的设备(出厂默认全部为 1)。

3)波特率,校验方式,数据位,停止位错误。

4)主机轮询间隔和等待应答时间太短,需要都设置在 200ms 以上。

5)485 总线有断开, 或者 A、B 线接反。

6)设备数量过多或布线太长,应就近供电,加 485 增强器,同时增加 120Ω终端电阻。

7)USB 转 485 驱动未安装或者损坏。

8)设备损坏。

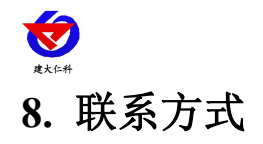

<span id="page-9-0"></span>山东仁科测控技术有限公司

营销中心:山东省济南市高新区舜泰广场 8 号楼东座 10 楼整层

邮编:250101

- 电话:400-085-5807
- 传真:(86)0531-67805165
- 网址:[www.rkckth.com](http://www.jnrsmcu.com)
- 云平台地址:[www.0531yun.com](http://www.0531yun.com)

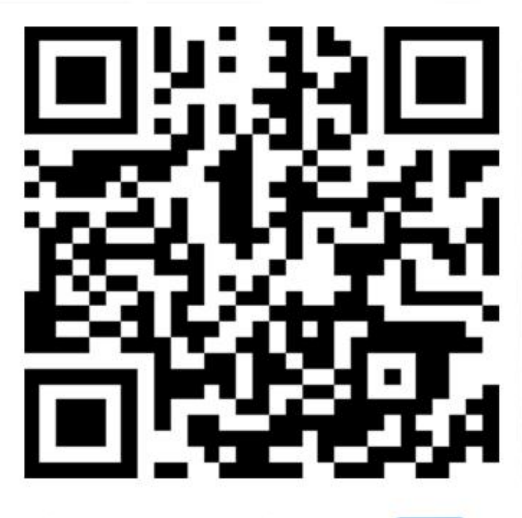

山东仁科测控技术有限公司【官网】

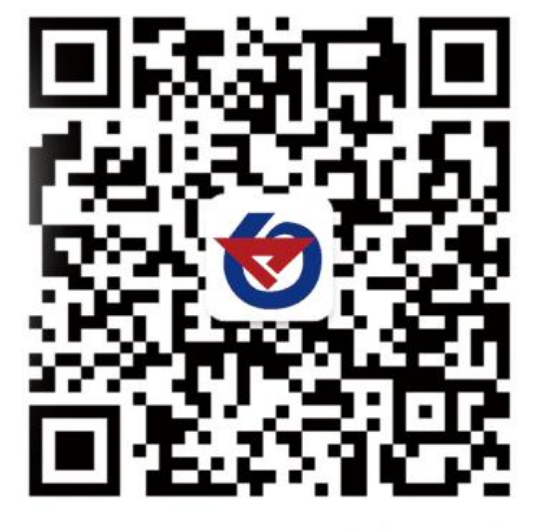

欢迎关注微信公众平台,智享便捷服务

# <span id="page-9-1"></span>**9.** 文档历史

V1.0 文档建立。